## INSTALACION DE IMPRESORA CANON ICR3580 (fotocopiadora grande)

## Aunque en la web de Canon hay un driver para Linux, tenemos uno específico

## modificado y probado para Vitalinux

CUANDO HAYA ACABADO LA COMUNICACIÓN CON MIGASFREE (IMPORTANTE), abrimos "gestor paquetes Synaptic"

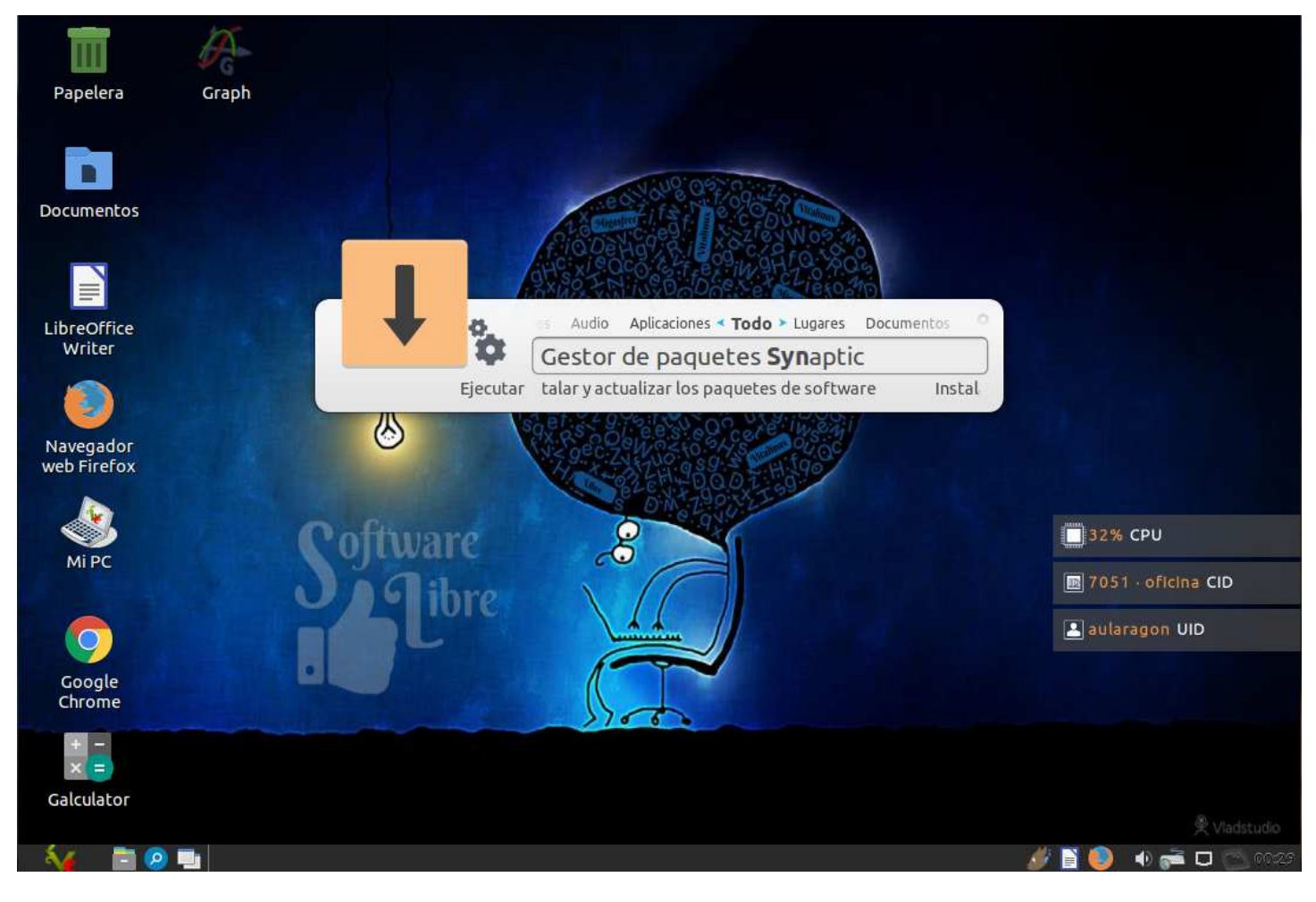

En "No instalado" vemos el que nos interesa, que se llama "vx-dga-l-cque"

Se marca en verde (seleccionado) (botón derecho del ratón)

y luego se le da a "Aplicar" (con esto lo descarga y lo instala)

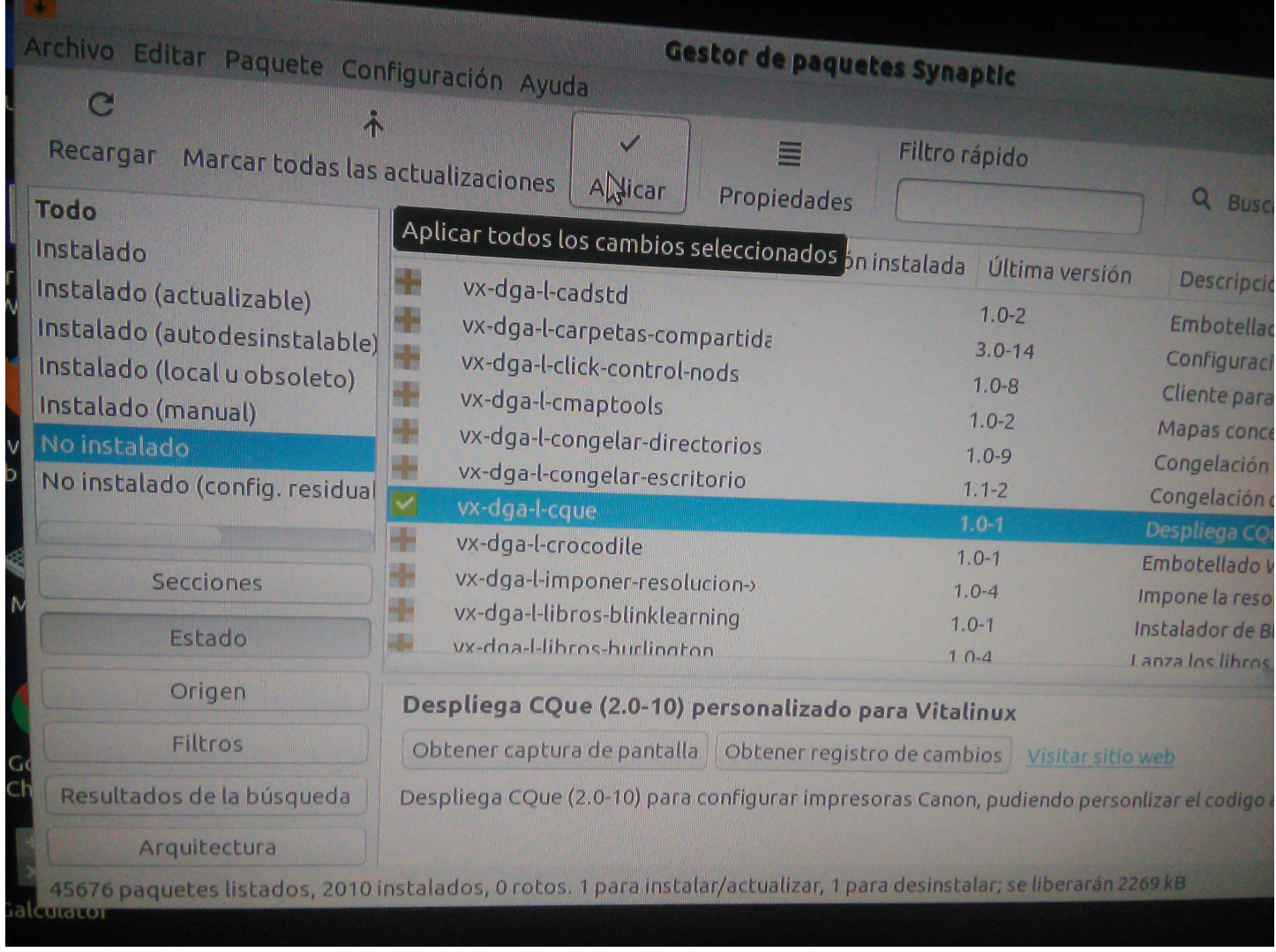

Aquí en este caso me dice que va a desinstalar uno (el "cque-en", que es el original oficial de Canon descargado de su web e instalado) y va a instalar el personalizado para dga-vitalinux. La base debe ser la misma, pero es el recomendado. Si no hubiera instalado antes el de Canon oficial, ahora no desinstalaría ninguno.

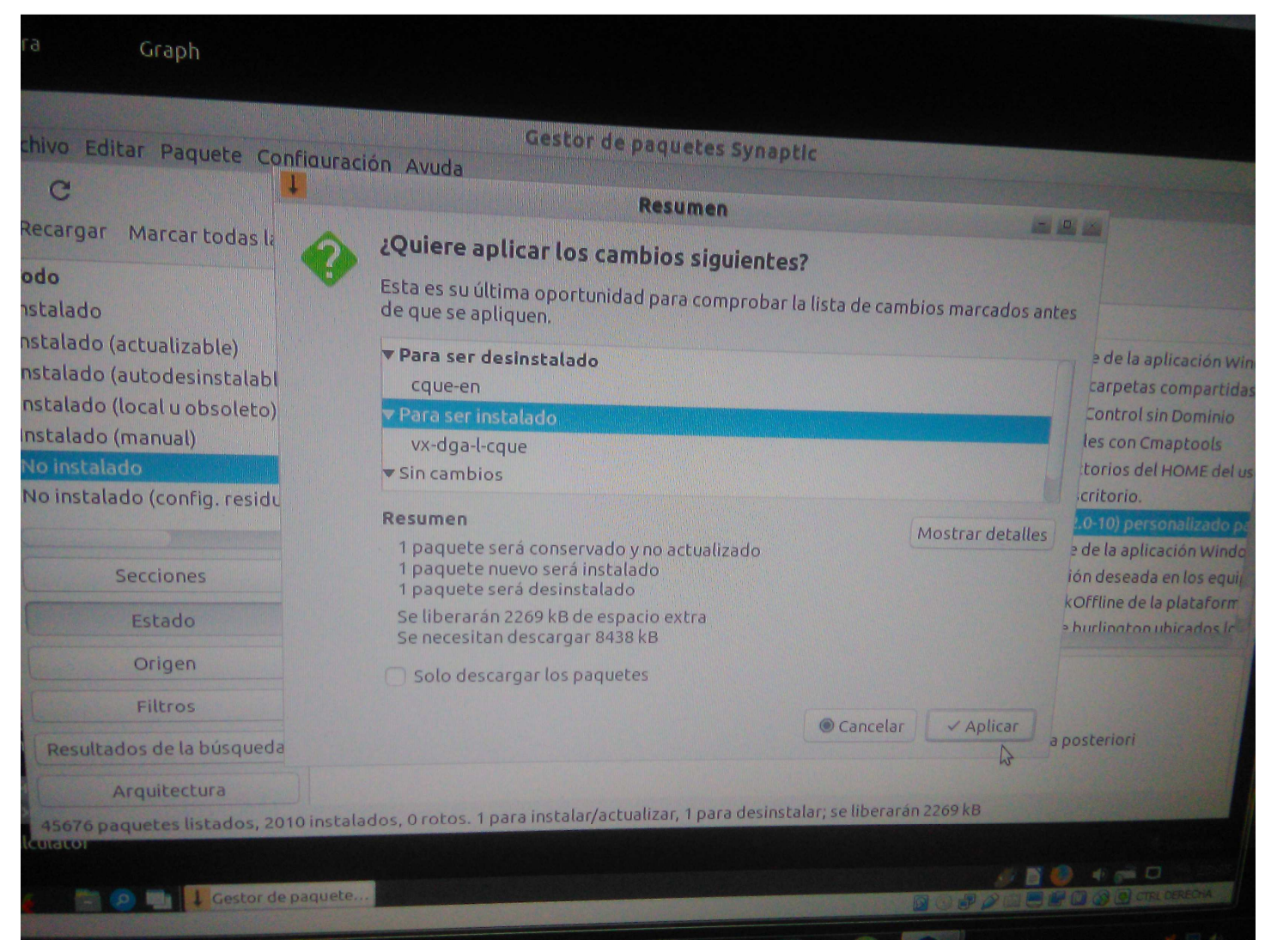

Después del proceso, ya tenemos el paquete en "Instalado". El icono es un "aspa" azul.

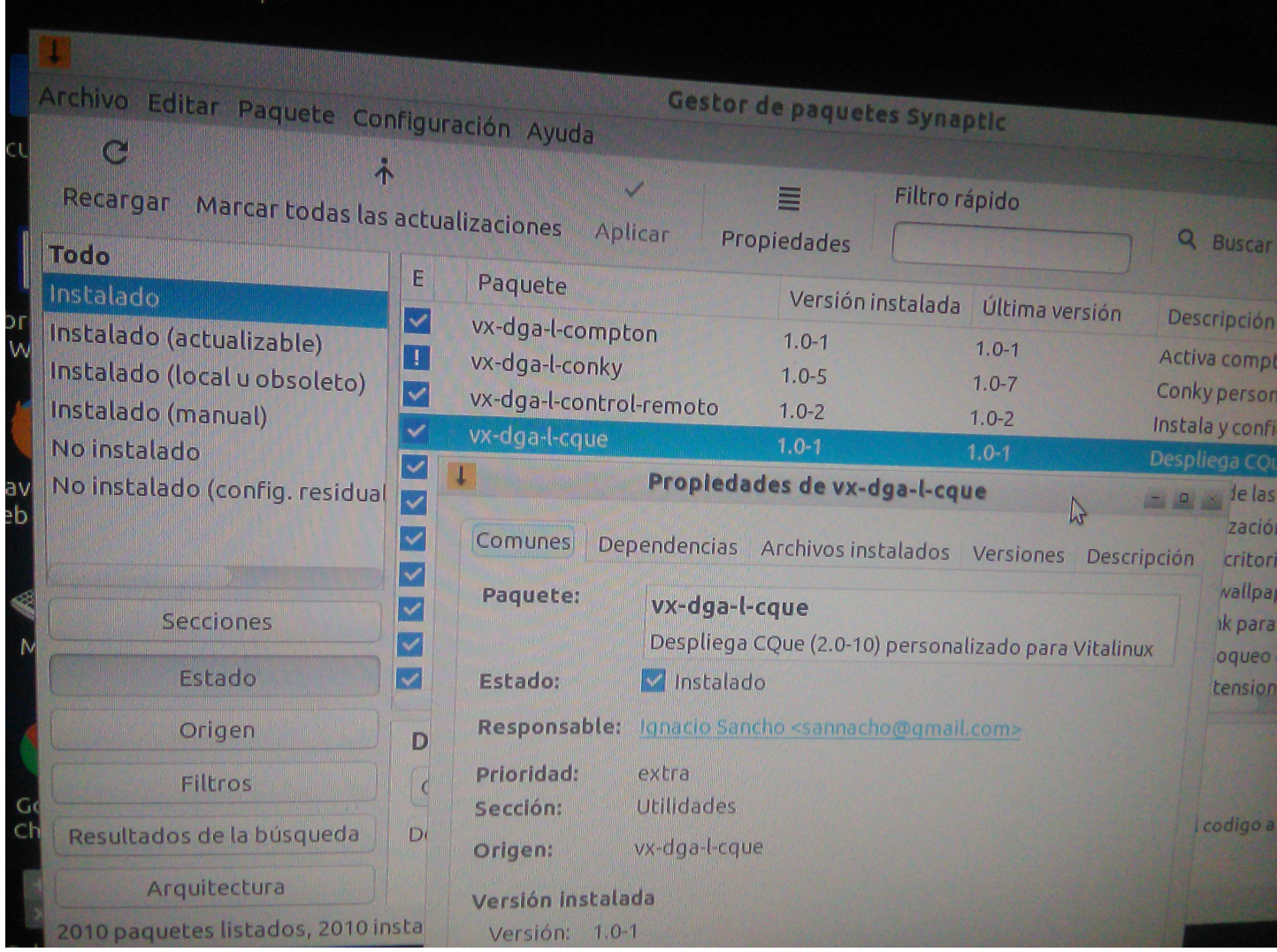

Puedo buscarlo por el menú de programas, y abrirlo

Se trata del driver para la fotocopiadora y un entorno para configurarla.

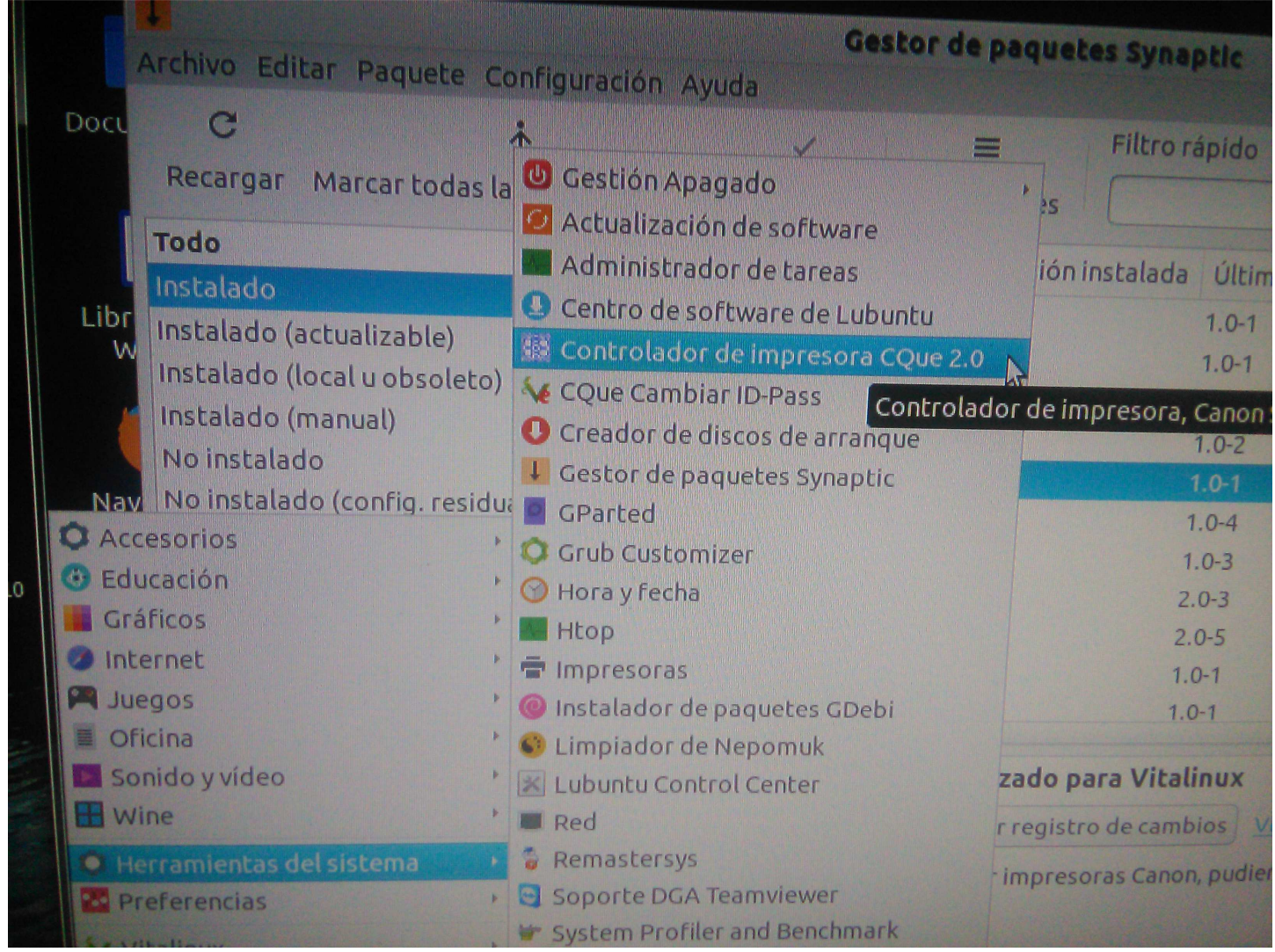

Este es el aspecto del entorno de configuración

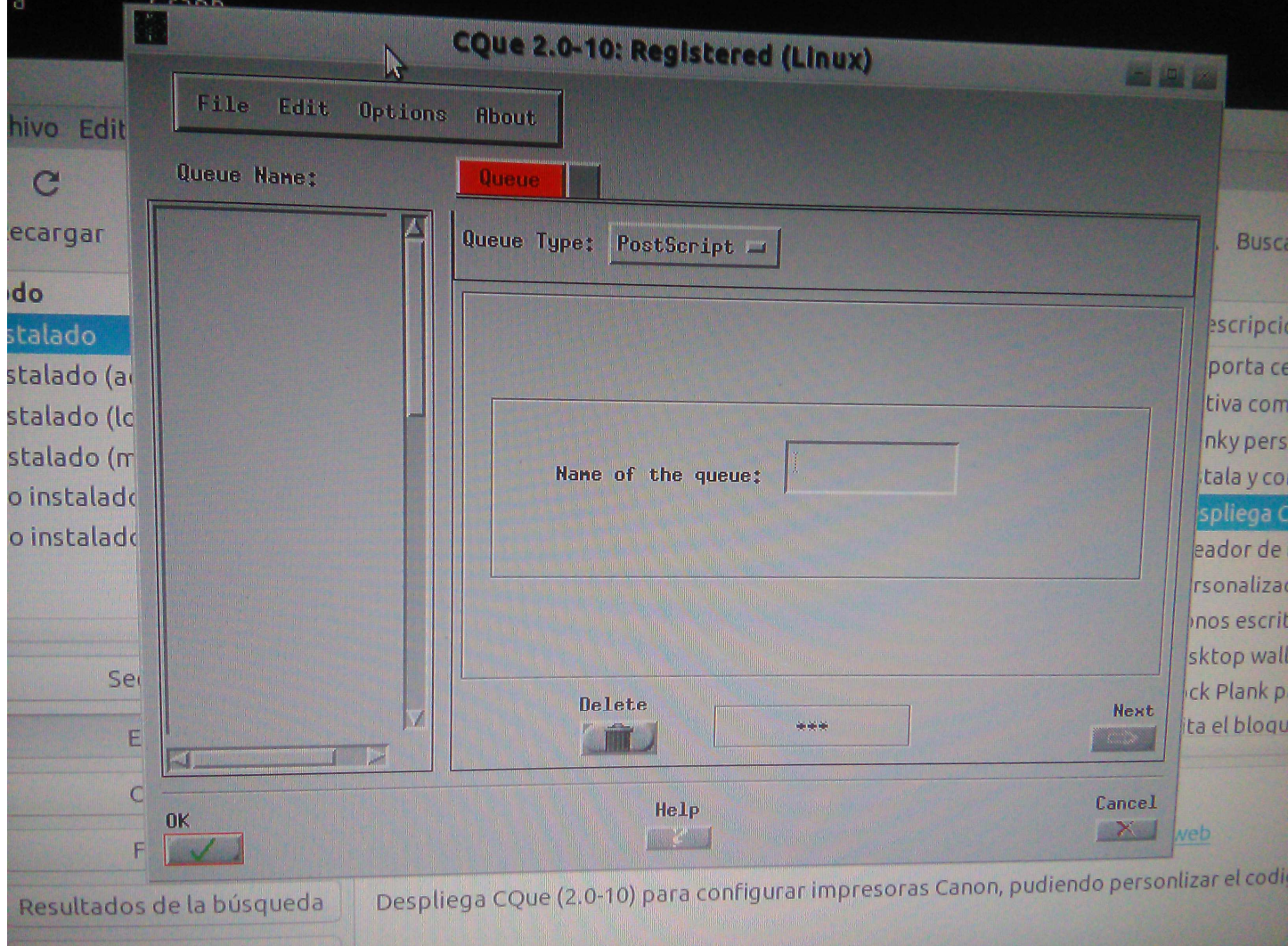